20/05/2019 Troubleshooting

## **Cleaning the Electrostatic Charger**

If the **Electrostatic Charger** is dirty, linear smudges may appear on a print image. If this occurs, clean the **Electrostatic Charger** according to the following procedure.

1. Open the **Lower Front Door** or **Front Door** of the machine.

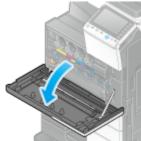

- 2. Carefully pull out the **Charger Cleaner** towards yourself up to the position at which it stops. Then, carefully press it against the back side.
- Repeat this operation for approximately three times.

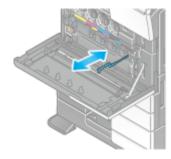

3. Securely press the **Charger Cleaner**, and close the **Lower Front Door** or **Front Door** of the machine.

20/05/2019 Troubleshooting

## **Cleaning the Print Head Glass**

Printing quality deteriorates if the **Print Head Glass** is dirty. If this occurs, clean the **Print Head Glass** according to the following procedure.

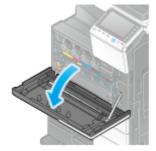

1. Open the Lower Front Door or Front Door of the machine.

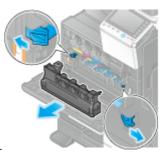

2. Release the Waste Toner Box Lock Lever, then remove the Waste Toner Box.

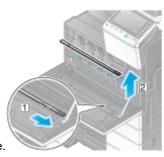

- 3. Remove the Printhead Cleaner from the Lower Front Door or Front Door of this machine.
- 4. Slowly insert the Printhead Cleaner all the way to the back end of the Print Head Glass, and then slowly pull it out.
- o Repeat this operation approximately three times for all the **Print Head Glass** sections.

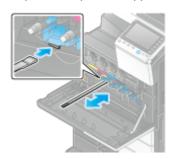

- 5. Mount the **Printhead Cleaner** onto the **Lower Front Door** or **Front Door** of this machine.
- 6. Install the Waste Toner Box.
- 7. Close the **Lower Front Door** or **Front Door** of the machine.